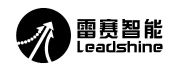

# **DM2282-IO-24 V3.0** 使用说明 **2022-9**

### 一、功能概述

- 1)DM2282-IO-24 V3.0 是一款调速步进驱动器;
- 2)可以匹配 86、110、130 机座的两相步进电机;
- 2) 的《画品 60、Tro、T50 %は当日内有少元モル;<br>3) 电压支持交流 180~220V,推荐电源电压 220VAC; 电流最大支持 8.2A;
- 4)输入信号为 24Vdc;
- 5)三路输入信号,分别定义为启停、正反转、使能控制(或者两段速控制);
- 6)带有 1 路报警输出,最大饱和输出 100mA,最大耐压 30Vdc;
- 7)具有 8 档电流可调,1 档可作为缺省档,可以进行软件设定;
- 8)具有 16 档速度可调,1 档可作为缺省档,可以用软件设置运行第一段速、第 二段速、加速度、减速度。
- 9)支持调试软件 StandProutner

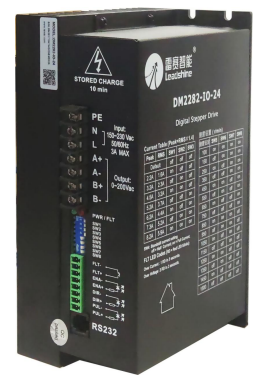

## 二、接口及拨码说明

# **1**、接口说明

# **1**)控制信号接口

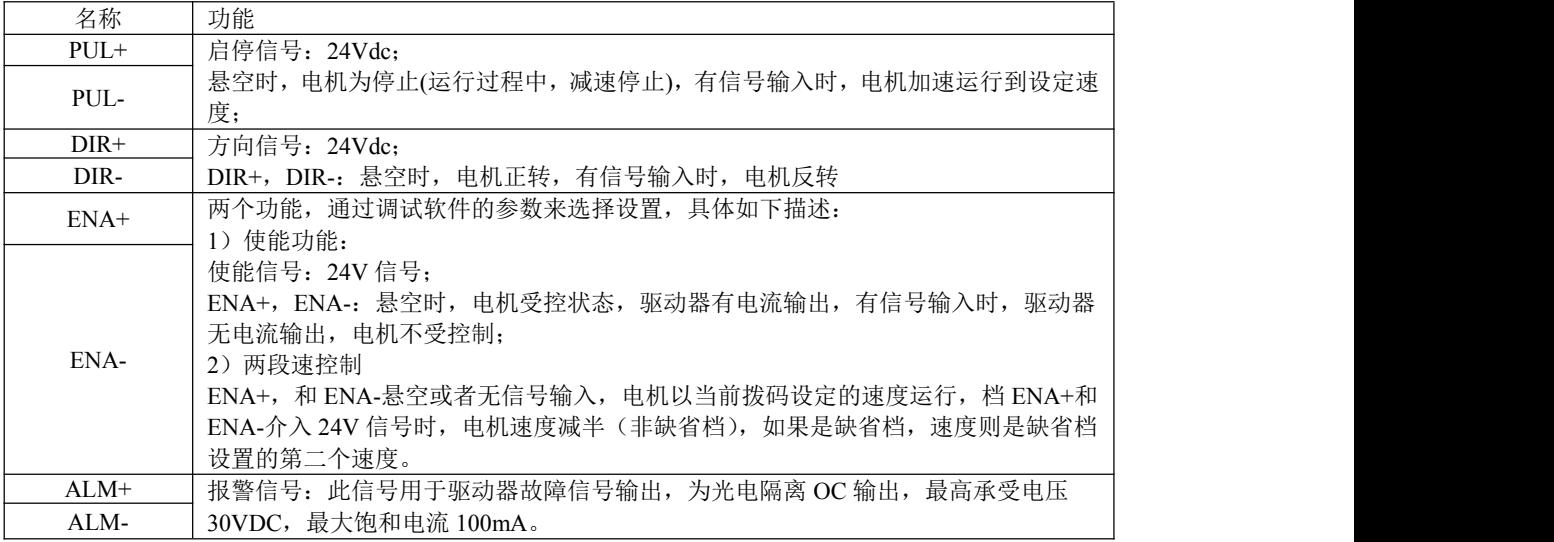

# **2**)强电接口

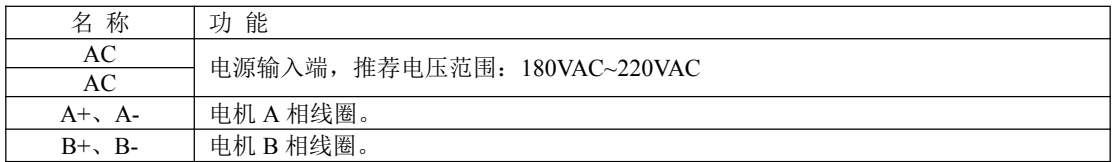

#### **2**、拨码设定说明

## **1**)工作(动态)电流设定

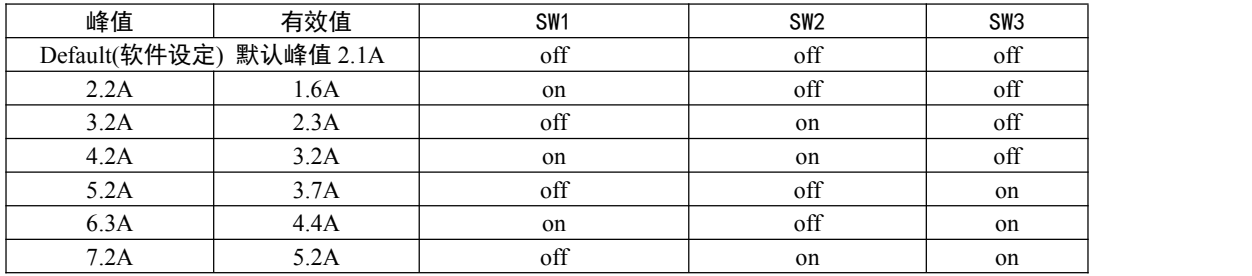

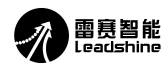

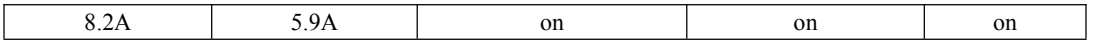

#### **2**) 静止(静态**/**待机)电流设定

待机电流和待机时间可以通过 PC 机软件进行设置, 待机电流可在 0-100%任意选择, 半流时间可在 100—10000ms 内任意选择。

待机电流可用 SW4 拨码开关设定, off 表示待机电流设为动态电流的一半, on 表示待机电流与动态电 流相同。一般用途中应将 SW4 设成 off, 使得电机和驱动器的发热减少, 可靠性提高。出厂状态为脉冲串 停止后约 50 毫秒左右电流自动减至一半左右(实际值的 50%),发热量理论上减至 25%。

#### **3**) 转速档位设定

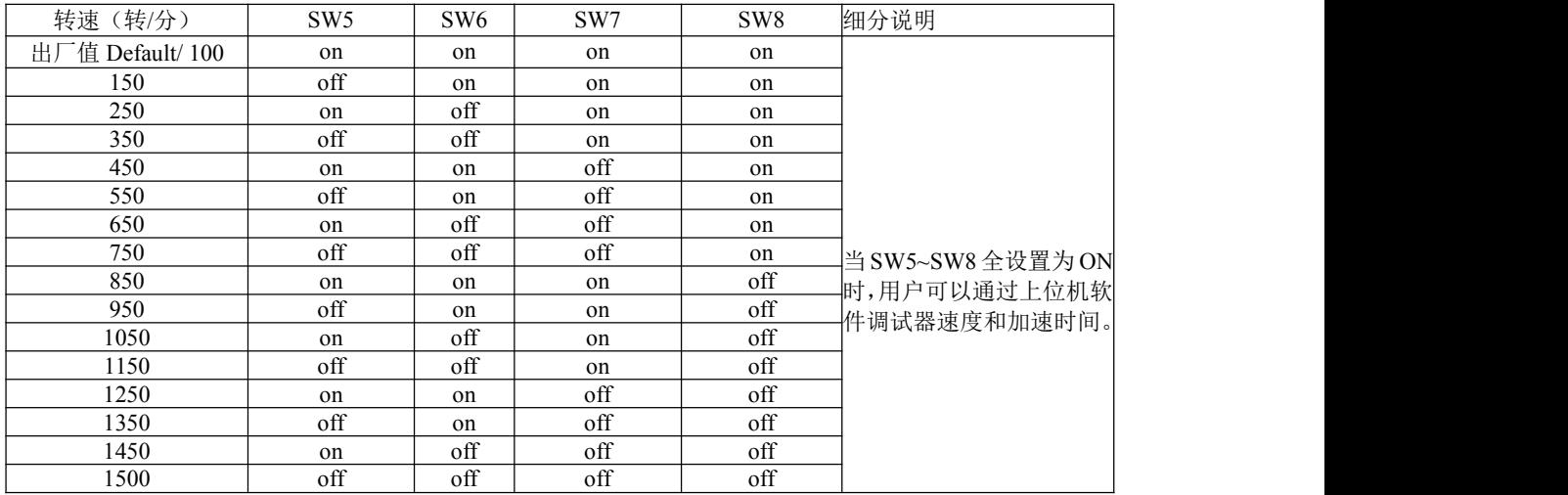

#### **3.** 参数自整定功能

DM2282-IO-24 默认上电参数自整定。

#### 三、调试软件

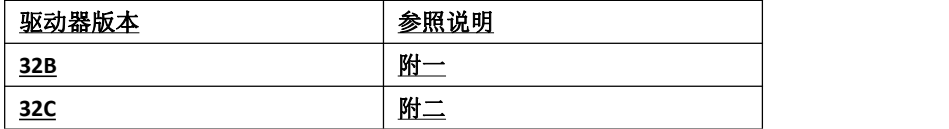

## 附一:以下调试方法仅针对 **32B** 版本

### **SW5~SW8** 全设置成 **on**,使用 **StandProutner** 软件调试

实际使用中,为了保证电机的稳定可靠运行,根据实际负载设置所需要的转速,一般步进电机的转速建议 设置在 1000R/min 以内。

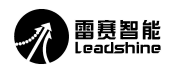

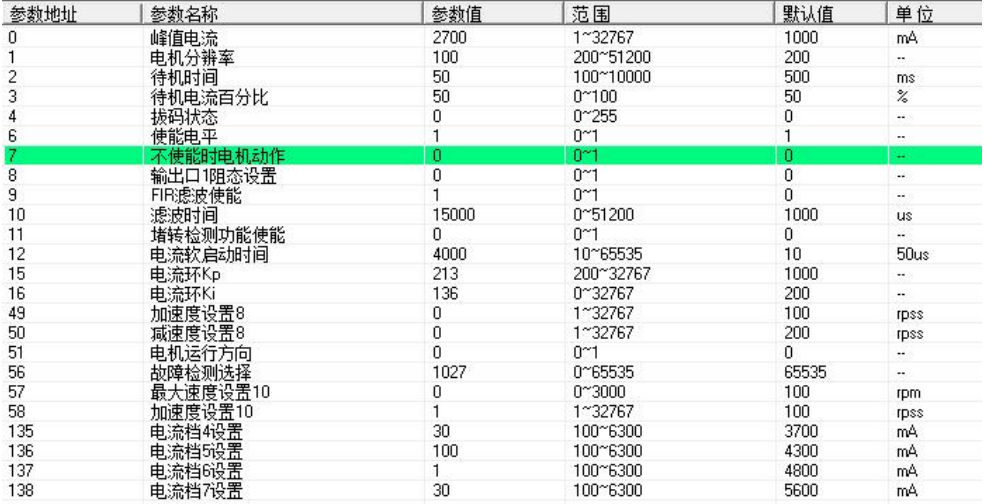

部分参数说明(此驱动器采用的标准调试软件进行参数设置,部分显示定义与实际定义有区 别,具体如下表所示):

在实际调试过程中,可能会出现电脑不兼容而无法正常使用调试软件,为了解决这个问题, 可以用调试助手进行调试。

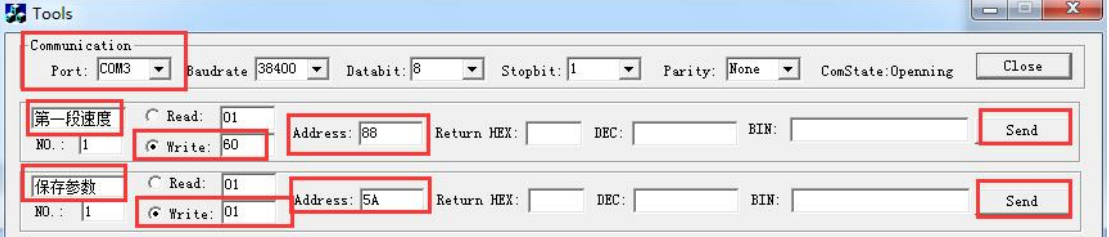

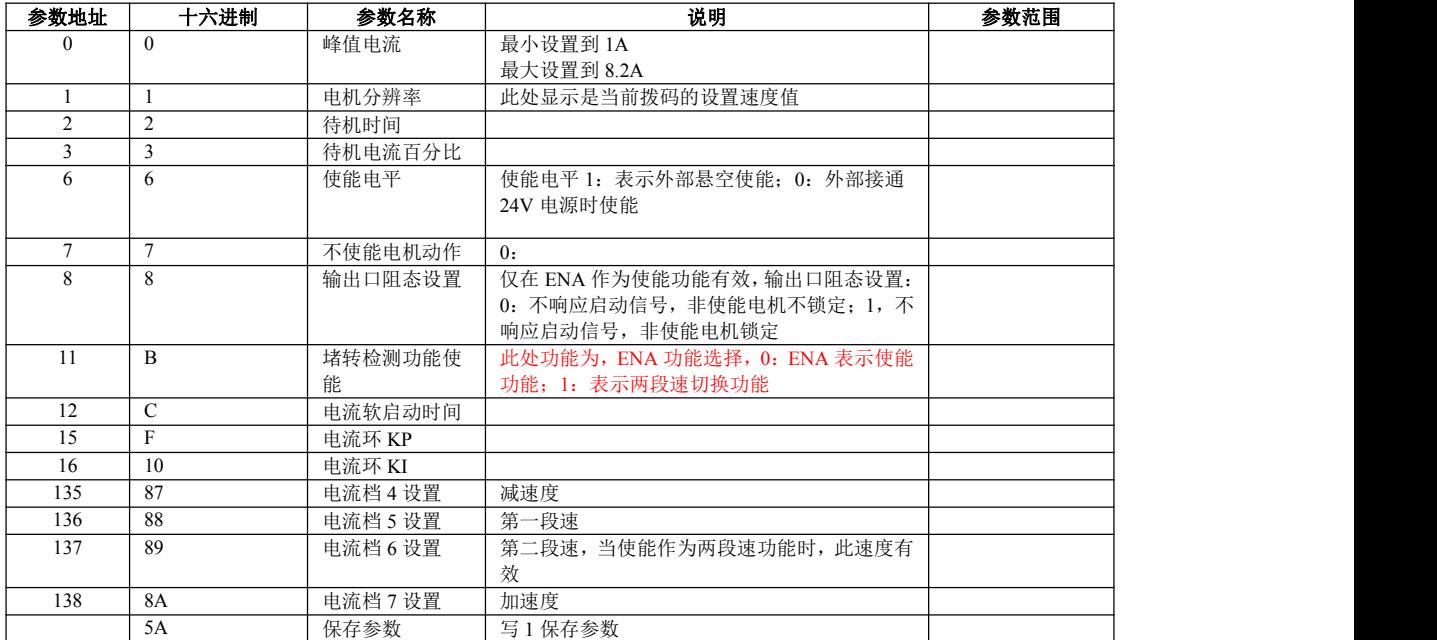

## 附二:以下调试方法仅针对 **32C** 及后续版本

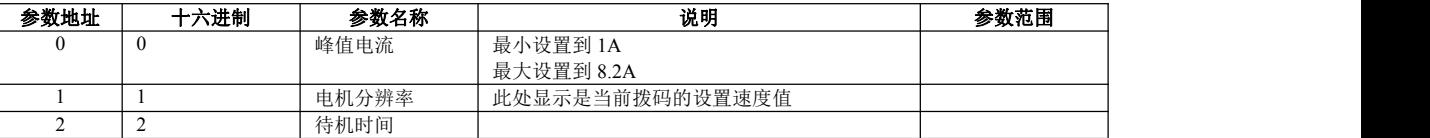

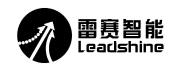

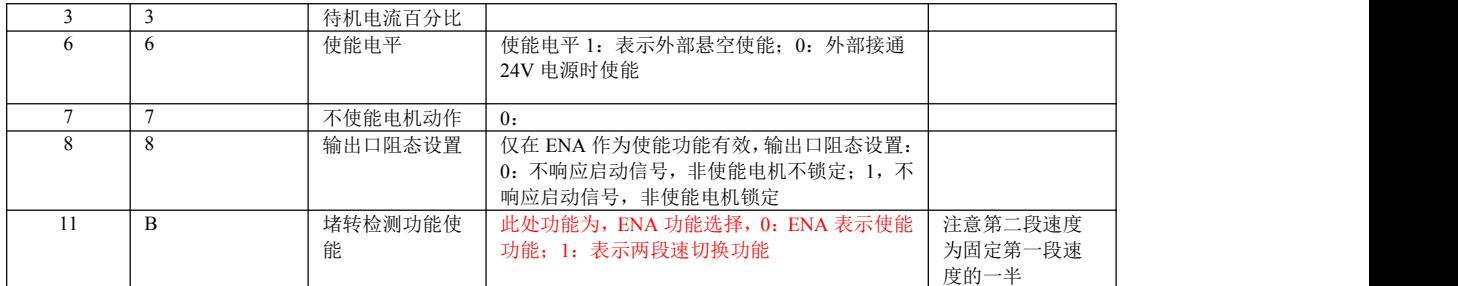

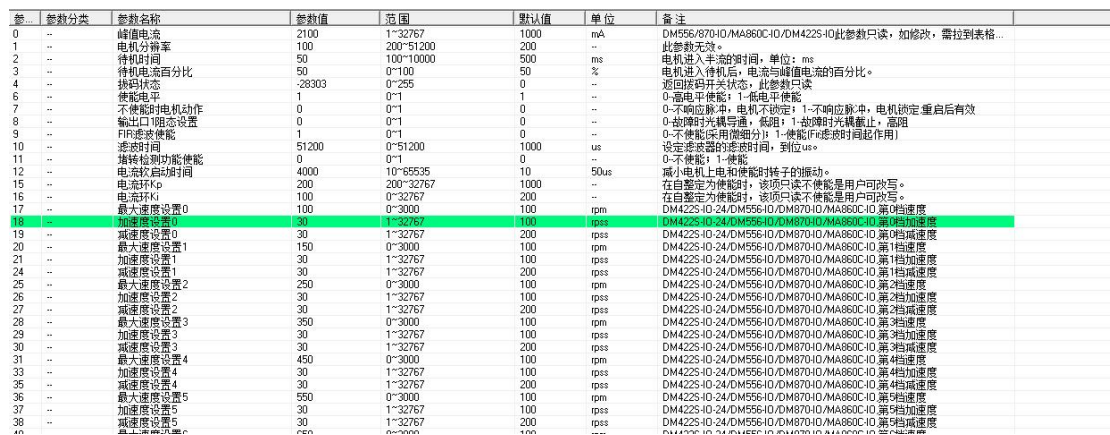

部分参数说明(此驱动器采用的标准调试软件进行参数设置,部分显示定义与实际定义有区 别,具体如下表所示):

在实际调试过程中,可能会出现电脑不兼容而无法正常使用调试软件,为了解决这个问题, 可以用调试助手进行调试。

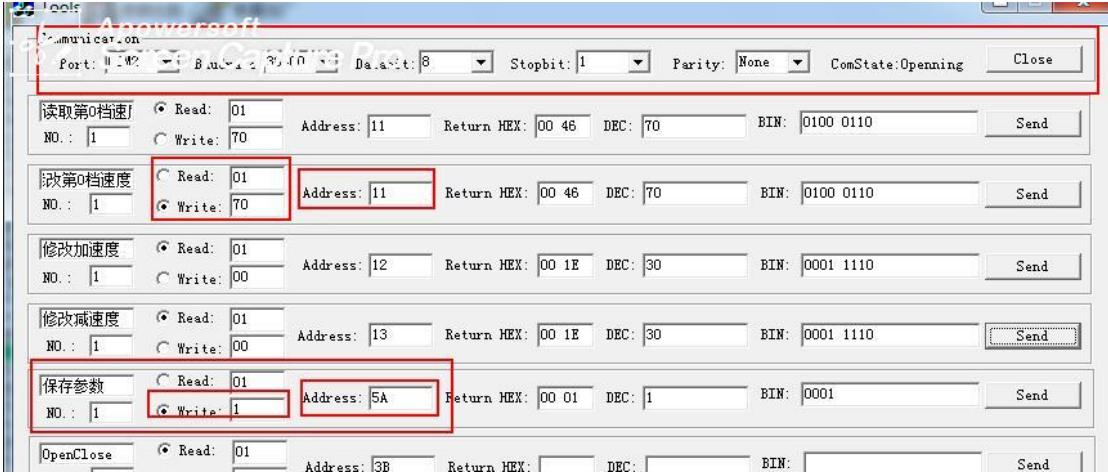

以第 0 档速度为例:

第一步: 把驱动器的拨码开关 SW5-SW8 全部设置为 on

第二步: 连接调试工具, 用调试工具在地址 0X11 写入 70 (adress 地址为上位机地址参数对 应的 16 进制)

第三步:保存参数向地址 5A 写入 1

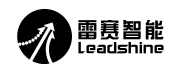

# 四、安装尺寸图

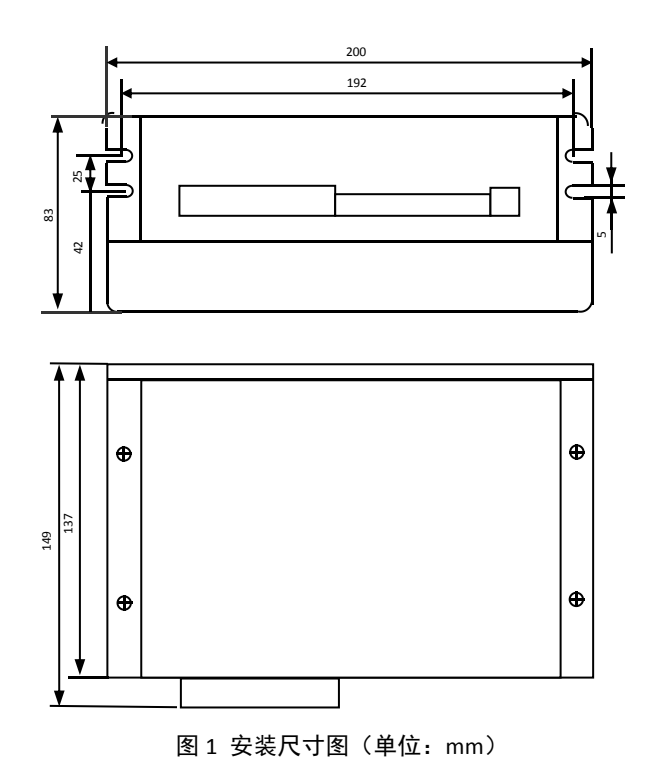

注意:设计安装尺寸时,需要为端子和走线预留适当空间。